## **Créer son Compte Recruteur sur immocv.fr**

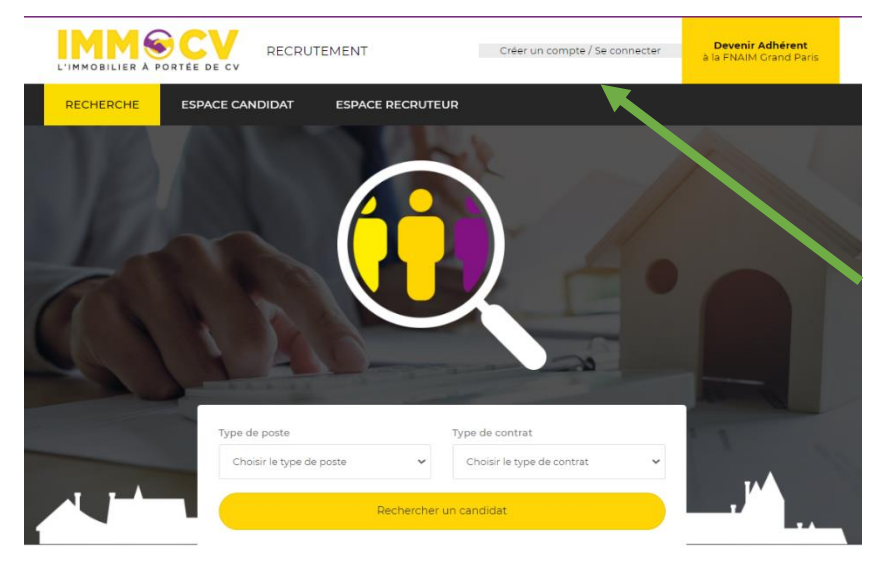

Etape 1

Cliquer sur « Créer un compte / Se connecter »

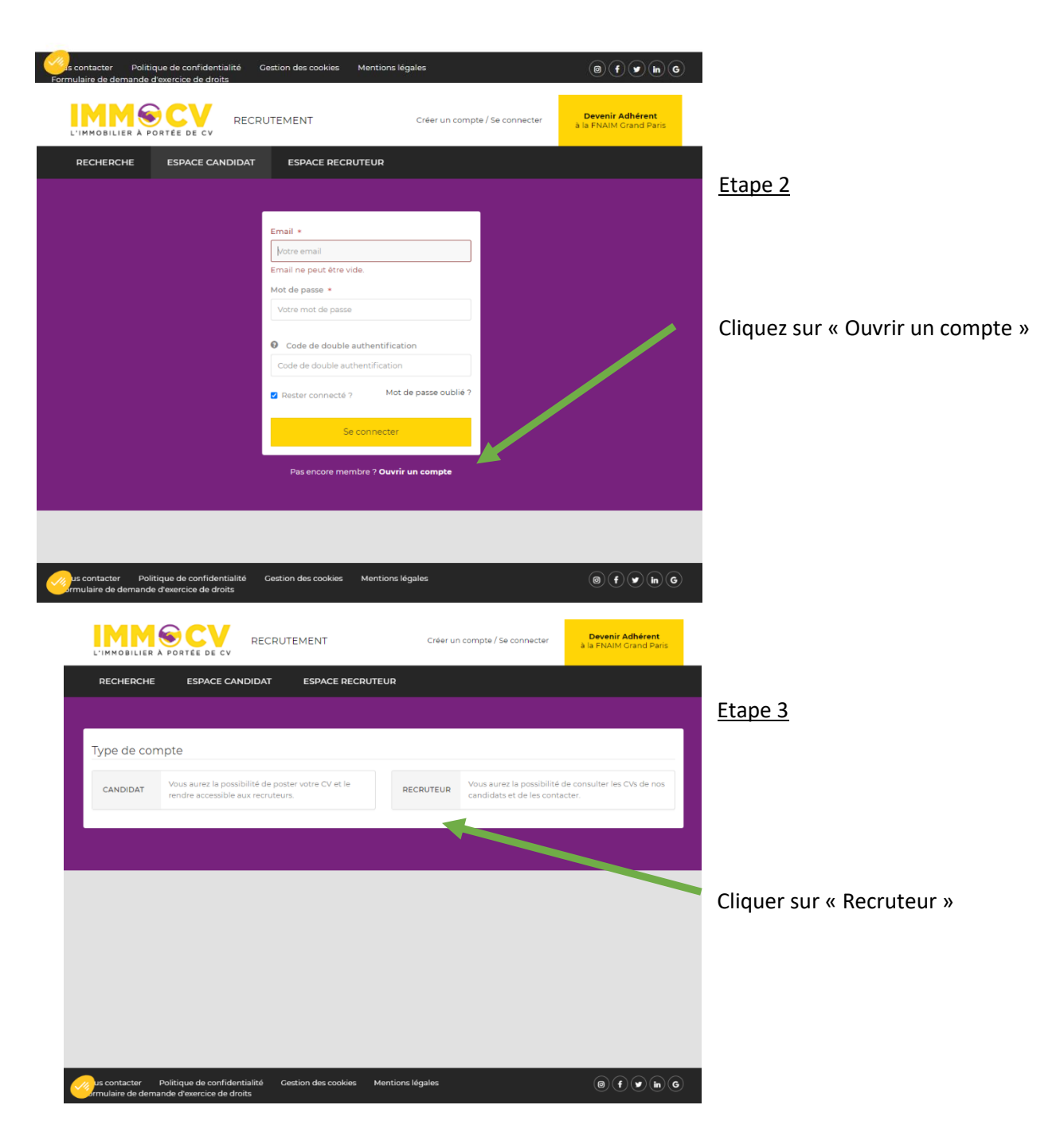

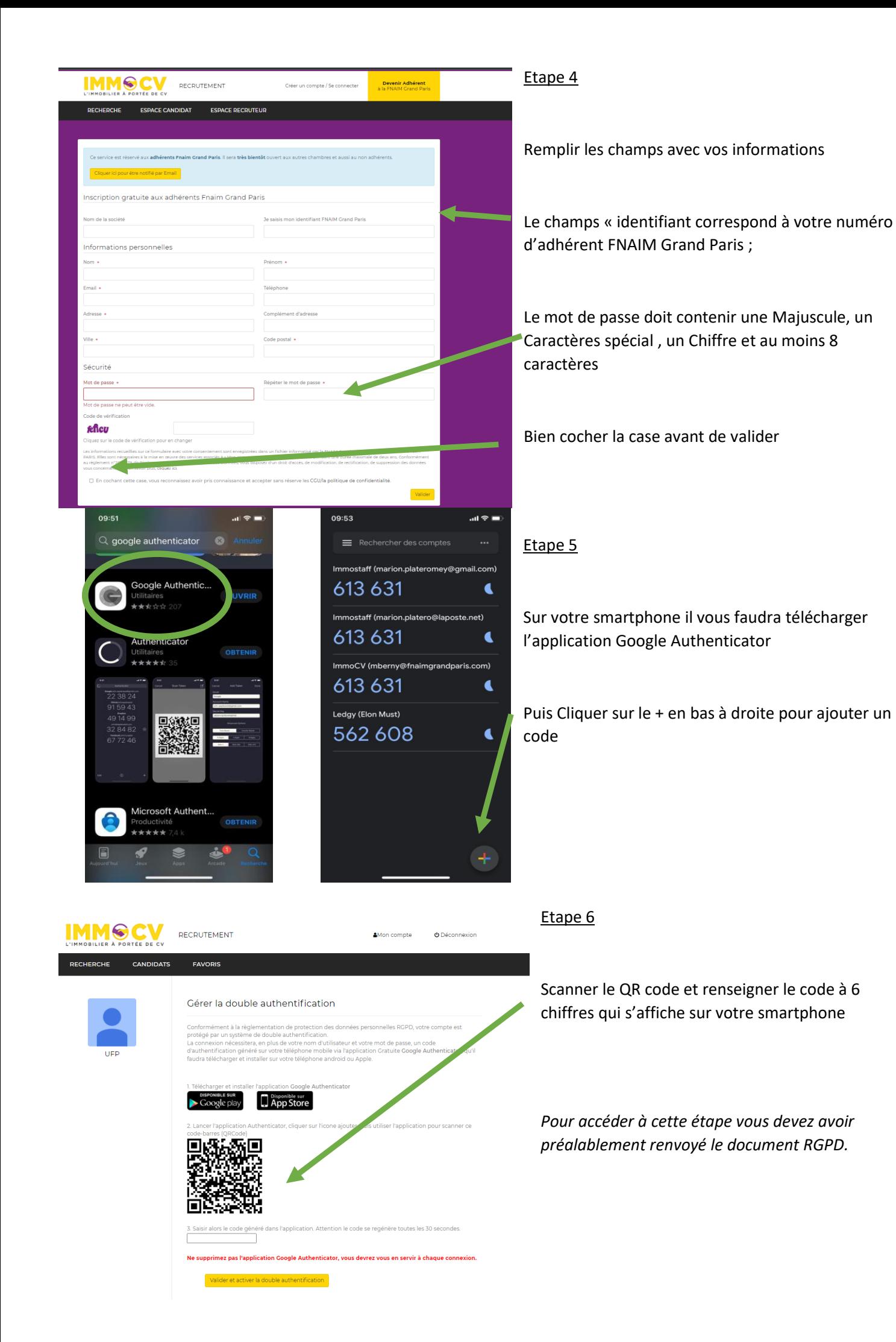